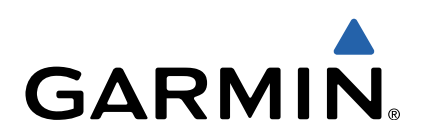

# **GHC<sup>™</sup>20** Manuel d'utilisation

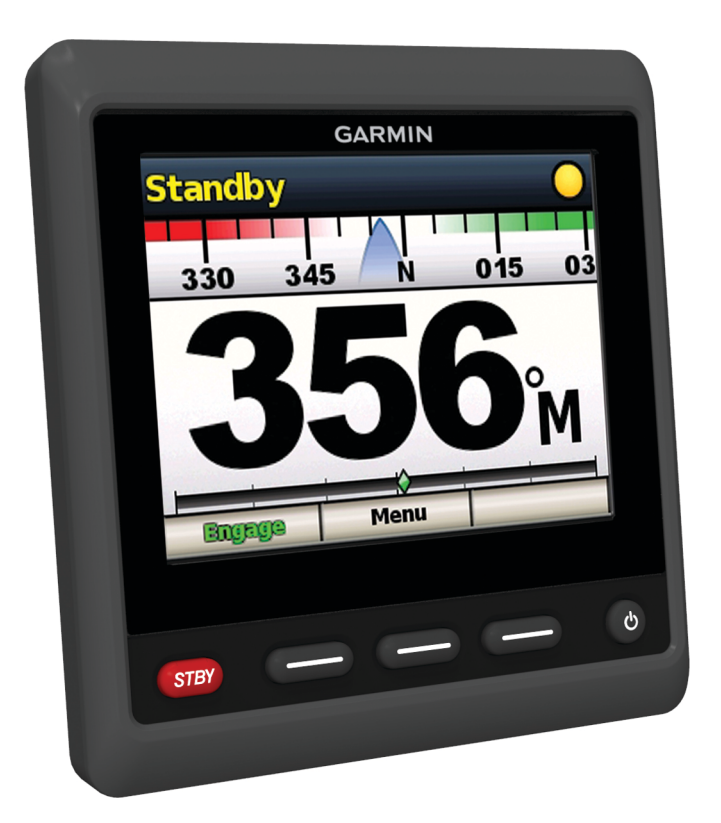

Tous droits réservés. Conformément aux lois relatives au copyright en vigueur, toute reproduction du présent manuel, qu'elle soit partielle ou intégrale, sans l'autorisation préalable écrite de Garmin, est interdite. Garmin se réserve le droit de modifier ou d'améliorer ses produits et d'apporter des modifications au contenu du présent manuel sans obligation d'en avertir quelque personne physique ou morale que ce soit. Consultez le site Web de Garmin à l'adresse [www.garmin.com](http://www.garmin.com) pour obtenir les dernières mises à jour, ainsi que des informations complémentaires concernant l'utilisation de ce produit.

Garmin® et le logo Garmin sont des marques commerciales de Garmin Ltd. ou de ses filiales, déposées aux Etats-Unis d'Amérique et dans d'autres pays. GHC™ et Shadow Drive™ sont des marques commerciales de Garmin Ltd. ou ses filiales. Elles ne peuvent être utilisées sans l'autorisation expresse de Garmin.

NMEA®, NMEA 2000®, et le logo NMEA 2000® sont des marques déposées de la National Maritime Electronics Association.

# **Introduction**

#### **AVERTISSEMENT**

<span id="page-2-0"></span>Consultez le guide *Informations importantes sur le produit et la sécurité* inclus dans l'emballage du produit pour prendre connaissance des avertissements et autres informations importantes sur le produit.

Vous êtes responsable de l'utilisation sûre et prudente de votre bateau. Le pilote automatique est un outil qui améliore votre aptitude à piloter. Il ne vous dégage pas de vos responsabilités en cas de non-respect de la sécurité à bord. Evitez tout danger de navigation et ne relâchez pas votre surveillance de la barre.

Soyez toujours prêt à reprendre manuellement les commandes du bateau.

Apprenez à utiliser le pilote automatique sur une mer calme et sans danger.

Utilisez le pilote automatique avec précaution à proximité des points dangereux, tels que les quais et les autres bateaux.

Le pilote automatique contrôle en permanence la direction de votre bateau pour maintenir un cap constant. Outre la fonction de maintien du cap, le système propose une navigation manuelle et plusieurs modèles de navigation automatique.

Vous pouvez contrôler le pilote automatique avec le contrôleur de pilote. Grâce au contrôleur de pilote vous pouvez activer, diriger, configurer et personnaliser le pilote automatique.

Pour plus d'informations sur l'installation, consultez les instructions d'installation de chaque appareil.

# **Présentation de l'appareil**

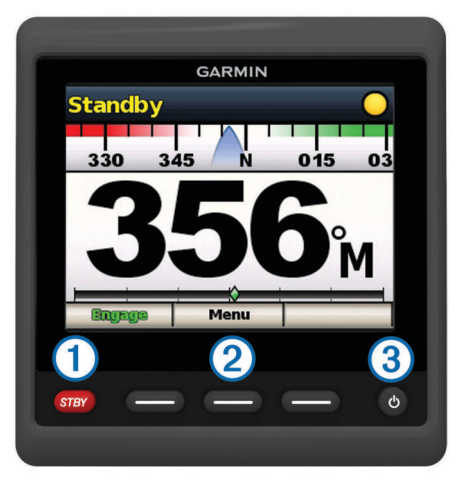

- $\Omega$  Appuyez sur cette touche pour mettre le pilote automatique en mode veille et retourner à l'écran Cap.
- Á Appuyez sur cette touche pour ouvrir un menu ou exécuter la fonction affichée au-dessus.
- **3** Appuyez sur cette touche pour ouvrir le menu des paramètres d'affichage.

Appuyez deux fois pour régler le rétroéclairage.

Maintenez cette touche enfoncée pour mettre l'appareil hors tension.

# **Ecran Cap**

L'état du pilote automatique est indiqué dans l'écran Cap.

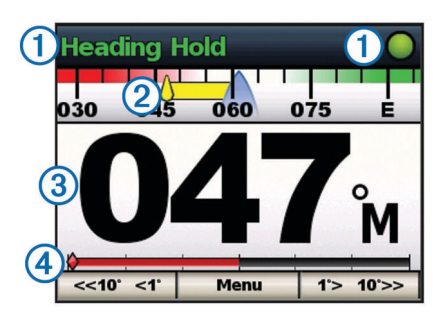

Etat du pilote automatique/Indicateur d'état du pilote automatique. « Veille » apparaît en jaune et le voyant d'état du pilote automatique s'affiche en jaune quand l'appareil est en mode veille. « Maintien de cap » apparaît en vert et le voyant d'état du pilote automatique s'affiche en vert quand l'appareil est en mode maintien de cap.

- $\oslash$  Indicateur de tendance de cap.
- Cap réel (en mode veille)
- Cap souhaité (avec le pilote automatique activé)
- Ã Indicateur de position de la barre (Cette fonction est disponible uniquement lorsqu'un capteur d'angle de barre est connecté.)

# **Mode Veille**

### **ATTENTION**

Le pilote automatique ne contrôle pas le bateau lorsqu'il est en mode veille. Vous êtes responsable du contrôle de la barre lorsque le pilote automatique est en mode veille.

En mode veille, vous pouvez activer le pilote automatique et régler des paramètres.

« Veille » s'affiche en jaune et le voyant jaune apparaît dans le coin supérieur droit de l'écran lorsque l'appareil est en mode veille.

# **Utilisation du pilote automatique sur une vedette**

# **Maintien de cap**

Vous pouvez activer la fonction de maintien de cap du pilote automatique afin de maintenir le cap en cours sans actionner la barre.

## **Activation du pilote automatique**

Lorsque vous activez le pilote automatique, ce dernier prend le contrôle de la barre et dirige le bateau afin de maintenir le cap.

Depuis l'écran Cap, sélectionnez **Activer**.

Lorsque l'appareil est en mode Maintien de cap, « Maintien de cap » s'affiche en vert en haut de l'écran Cap et une icône verte apparaît dans le coin supérieur droit de l'écran. Le cap souhaité est indiqué au centre de l'écran Cap.

# **Réglage du cap**

Lorsque le pilote automatique est activé, vous pouvez régler le cap à l'aide des touches du contrôleur de pilote ou avec la barre si votre pilote automatique est doté de la technologie Shadow Drive™.

## **Activation de la fonction Shadow Drive**

**REMARQUE :** la fonction Shadow Drive doit être utilisée uniquement sur les bateaux à moteur à coque planante ou à coque à déplacement.

Sélectionnez **Menu** > **Réglage** > **Réglage pilote automatique utilisateur** > **Shadow Drive**.

# *Réglage de la sensibilité Shadow Drive*

Sélectionnez **Menu** > **Réglage** > **Réglage pilote automatique utilisateur** > **Sensibilité Shadow Drive**.

### **Réglage du cap avec la barre**

**REMARQUE :** vous devez activer la fonction Shadow Drive pour pouvoir régler le cap avec la barre [\(page 1\).](#page-2-0)

Lorsque le pilote automatique est activé, barrez manuellement le bateau.

Le pilote automatique active le mode Shadow Drive.

Lorsque vous relâchez la barre après avoir maintenu un cap spécifique pendant quelques secondes, le pilote automatique maintient ce nouveau cap. L'indicateur de tendance de cap s'affiche et l'indicateur d'état du pilote automatique devient vert pour indiquer qu'il contrôle le bateau.

### **Sélection du mode de navigation**

Le mode de navigation par incrémentation linéaire permet de barrer le bateau par incréments de 1° lorsque vous sélectionnez une touche. Maintenez une touche enfoncée pour barrer le bateau selon une vitesse de virement contrôlée. Le bateau continue de virer jusqu'à ce que vous relâchiez la touche.

Le mode de navigation par incrémentation par palier barre le bateau par incréments de 10°. Vous pouvez configurer la taille des incréments (page 2).

- **1** Sélectionnez **Menu** > **Mode de navigation**.
- **2** Sélectionnez **Mode de navigation** pour passer du mode de navigation par incrémentation linéaire au mode de navigation par incrémentation par palier.

#### *Réglage du cap à l'aide des touches*

Pour piloter le bateau à l'aide des touches situées au bas du contrôleur de pilote, le pilote automatique doit être activé.

Sélectionnez  $\leftarrow \text{ou} \rightarrow \text{pour utiliser}$  le mode de navigation par incrémentation linéaire.

**REMARQUE :** le mode de navigation par incrémentation linéaire doit être utilisé uniquement sur les bateaux à moteur à coque planante ou à coque à déplacement.

• Appuyez longuement sur **1°> 10°>>** ou sur **<<10° <1°** pour utiliser le mode de navigation par incrémentation linéaire.

#### *Réglage des incréments*

- **1** Sélectionnez **Menu** > **Mode de navigation** > **Taille de virage par étapes**.
- 2 Sélectionnez  $\blacklozenge$  ou  $\blacklozenge$ .
- **3** Sélectionnez **Terminé**.

#### **Contrôle de la direction**

Le contrôle de direction indique au pilote automatique dans quelle direction le bateau se déplace (en avant ou en arrière) à l'aide du contrôleur de pilote.

#### *Activation du contrôle de la direction*

- **1** Sélectionnez **Menu** > **Réglage** > **Réglage pilote automatique utilisateur** > **Contrôle de la direction**.
- **2** Sélectionnez **Activé**.

#### *Utilisation du contrôle de la direction*

Pour pouvoir utiliser le contrôle de la direction, vous devez activer cette fonction (page 2).

Lorsque vous naviguez en mode veille, sélectionnez **Direction**.

Le symbole **@** s'affiche en haut à droite.

# **Modèles de navigation**

#### **AVERTISSEMENT**

Vous êtes responsable de l'utilisation sûre et prudente de votre bateau. Ne lancez un modèle de navigation qu'après avoir

acquis la certitude qu'aucun obstacle immergé ne risque de gêner la navigation.

Le pilote automatique peut contrôler le bateau selon des modèles de navigation spécifiques pour certains types de pêche et peut également effectuer d'autres manœuvres telles que des demi-tours et des manœuvres de Boutakov.

Un modèle de navigation n'utilise pas le positionnement GPS et peut donc être utilisé sans qu'un GPS soit connecté au pilote automatique.

#### **Modèle Zigzag**

Le modèle Zigzag barre le bateau de bâbord à tribord selon une durée et un angle spécifiés sur votre cap en cours.

#### *Réglage du modèle Zigzag*

Vous pouvez modifier l'amplitude et la durée du modèle Zigzag. Les valeurs par défaut sont de 30° et 1,5 minute.

- **1** Sélectionnez **Menu** > **Modèle de navigation** > **Zigzag** > **Réglage** > **Amplitude Zigzags**.
- **2** Sélectionnez  $\blacktriangle$  ou  $\blacktriangledown$  pour régler l'amplitude par incréments de 5°.
- **3** Sélectionnez **Terminé**.
- **4** Sélectionnez **Réglage** > **Période des zigzags**.
- **5** Sélectionnez ▲ ou ▼ pour définir la période.
- **6** Sélectionnez **Terminé**.

#### *Suivi d'un modèle Zigzag*

Sélectionnez **Menu** > **Modèle de navigation** > **Zigzag** > **Activer**.

#### **Modèle Cercle**

Le modèle Cercle dirige le bateau selon un cercle continu, dans une direction et selon un intervalle de temps spécifiés.

#### *Réglage du modèle Cercle*

- **1** Sélectionnez **Menu** > **Modèle de navigation** > **Cercle** > **Temps**.
- **2** Sélectionnez ♠ ou ♥ pour définir le temps.
- **3** Sélectionnez **Terminé**.

#### *Suivi du modèle Cercle*

- **1** Sélectionnez **Menu** > **Modèle de navigation** > **Cercle** > **Activer**.
- **2** Sélectionnez une option :
	- $Sélectionnez \rightarrow pour commencer un cercle dans le sens$ des aiguilles d'une montre.
	- Sélectionnez **+** pour commencer un cercle dans le sens inverse des aiguilles d'une montre.

#### **Modèle Demi-tour**

Le modèle Demi-tour tourne le bateau de 180° et maintient le nouveau cap. Le modèle Demi-tour ne comporte aucun paramètre à régler.

#### *Suivi du modèle Demi-tour*

- **1** Sélectionnez **Menu** > **Modèle de navigation** > **Demi-tour** > **Activer**.
- **2** Sélectionnez une option :
	- Sélectionnez  $\rightarrow$  pour commencer un demi-tour tribord.
	- Sélectionnez  $\blacklozenge$  pour commencer un demi-tour bâbord.

#### **Manœuvre de Boutakov**

Le modèle Manœuvre de Boutakov retourne le bateau dans la direction opposée pour revenir sur le point auquel vous avez déclenché le modèle. Le modèle Manœuvre de Boutakov ne comporte aucun paramètre à régler.

Le modèle Manœuvre de Boutakov peut être utilisé en cas d'homme à la mer.

#### *Suivi du modèle Manœuvre de Boutakov*

#### **AVERTISSEMENT**

Le modèle Manœuvre de Boutakov n'est pas déterminé par la position GPS et peut être affecté par le vent, le courant et la vitesse. Soyez prêt à régler l'accélération et à commander la barre pour éviter de blesser la personne tombée à la mer.

#### **ATTENTION**

La vitesse du bateau doit être inférieure à la vitesse de déjaugeage lors de l'utilisation de ce modèle.

**1** Sélectionnez **Menu** > **Modèle de navigation** > **Manœuvre de Boutakov** > **Activer**.

#### **2** Sélectionnez une option :

- Sélectionnez  $\rightarrow$  pour commencer un demi-tour tribord.
- Sélectionnez  $\blacklozenge$  pour commencer un demi-tour bâbord.

#### **Annulation d'un modèle de navigation**

• Dirigez manuellement le bateau.

**REMARQUE :** le système Shadow Drive doit être activé pour pouvoir annuler un modèle de navigation en dirigeant manuellement le bateau.

- Sélectionnez  $\blacklozenge$  ou  $\blacktriangleright$  pour annuler un modèle à l'aide du mode de navigation par incrémentation linéaire.
- Sélectionnez **<<10° <1°** ou **1°> 10°>>** pour annuler un modèle à l'aide du mode de navigation par incrémentation par palier.
- Appuyez sur le bouton **VEILLE**.

#### **Modèles de navigation GPS**

#### **AVERTISSEMENT**

Vous êtes responsable de l'utilisation sûre et prudente de votre bateau. Ne lancez pas de modèle GPS tant que vous n'êtes pas certain qu'aucun obstacle immergé ne viendra gêner la navigation.

#### **ATTENTION**

Garmin® recommande d'utiliser la fonction Suivre l'itinéraire uniquement lorsque vous naviguez au moteur. Si vous naviguez à la voile, l'activation de cette fonction peut provoquer un empannage inattendu susceptible d'endommager votre voilier. Les voiles et le gréement laissés sans surveillance peuvent être endommagés ou blesser l'équipage ou les passagers lors d'une manœuvre d'empannage intempestive.

**REMARQUE :** pour pouvoir suivre un modèle de navigation GPS, le pilote automatique doit être connecté à un traceur compatible NMEA 2000® ou NMEA® 0183.

Le pilote automatique peut manœuvrer le bateau selon un itinéraire défini par votre GPS ou selon des modèles prédéfinis basés sur une position GPS (waypoint). Pour que vous puissiez utiliser la navigation GPS, un GPS compatible doit être connecté au pilote automatique via NMEA 2000 ou NMEA 0183. Les modèles de navigation GPS sont basés sur un waypoint GPS vers lequel vous vous dirigez à l'aide de votre GPS en option. Ce waypoint est appelé waypoint actif.

#### *Suivi d'un itinéraire de navigation GPS*

Le pilote automatique peut diriger le bateau en fonction d'un itinéraire défini sur un appareil GPS compatible.

- **1** Créez et utilisez un itinéraire sur votre appareil GPS.
- **2** Sélectionnez **Menu** > **Navigation GPS** > **Suivre l'itinéraire**.

#### *Modèle Orbite*

Le modèle Orbite dirige le bateau selon un cercle continu autour du waypoint actif. La taille du cercle est définie par la distance du bateau par rapport au waypoint actif au moment où le modèle Orbite est déclenché.

#### **Suivi d'un modèle Orbite**

**1** Sélectionnez **Menu** > **Navigation GPS** > **Orbite** > **Activer**.

- **2** Sélectionnez une option :
	- Sélectionnez  $\rightarrow$  pour commencer un cercle dans le sens des aiguilles d'une montre.
	- Sélectionnez  $\blacklozenge$  pour commencer un cercle dans le sens inverse des aiguilles d'une montre.

#### *Modèle Trèfle*

Le modèle Trèfle manœuvre le bateau pour passer plusieurs fois sur un waypoint actif. Lorsque vous lancez le modèle Trèfle, le pilote automatique manœuvre le bateau vers le waypoint actif, puis déclenche le modèle au moment opportun.

#### **Réglage du modèle Trèfle**

Vous pouvez préciser à quelle distance par rapport au waypoint le pilote automatique doit manœuvrer le bateau pour effectuer une autre boucle sur le waypoint. Si vous utilisez la valeur par défaut, le pilote automatique effectuera un virage à une distance de 300 m (1000 pi) du waypoint actif.

Entre le waypoint et la position à laquelle le pilote automatique tourne le bateau

- **1** Sélectionnez **Menu** > **Navigation GPS** > **Trèfle** > **Longueur**.
- **2** Sélectionnez ♠ ou ♥ pour définir la distance.
- **3** Sélectionnez **Terminé**.

#### **Suivi du modèle Trèfle**

- **1** Sélectionnez **Menu** > **Navigation GPS** > **Trèfle** > **Activer**.
- **2** Sélectionnez une option :
	- Pour commencer un demi-tour tribord, sélectionnez  $\rightarrow$ .
	- Pour commencer un demi-tour bâbord, sélectionnez ...

#### *Modèle Recherche*

Le modèle Recherche dirige le bateau selon des cercles de plus en plus grands (en spirale) en partant du waypoint actif. Lorsque vous lancez le modèle Recherche, le pilote automatique dirige le bateau vers le waypoint actif, puis déclenche le modèle.

#### **Réglage du modèle Recherche**

Vous pouvez régler la distance des cercles les uns par rapport aux autres. La distance par défaut entre les cercles est de 20 m (50 pieds).

- **1** Sélectionnez **Menu** > **Navigation GPS** > **Rechercher** > **Espacement**.
- **2** Sélectionnez ♠ ou ♥ pour définir la distance.
- **3** Sélectionnez **Terminé**.

#### **Suivi du modèle Recherche**

- **1** Sélectionnez **Menu** > **Navigation GPS** > **Rechercher** > **Activer**.
- **2** Sélectionnez une option :
	- Pour commencer un demi-tour tribord, sélectionnez ...
	- Pour commencer un demi-tour bâbord, sélectionnez ...

# **Fonctionnement du pilote automatique sur un voilier**

#### **ATTENTION**

Lorsqu'il est activé, le pilote automatique commande uniquement la barre. Vous et votre équipage restez responsables des voiles pendant toute la durée d'utilisation du pilote automatique.

Outre le maintien du cap, vous pouvez utiliser le pilote automatique pour maintenir le voilier sous le vent. Vous pouvez également utiliser le pilote automatique pour commander la barre pendant les manœuvres de virement et d'empannage.

# **Maintien sous le vent**

Vous pouvez régler le pilote automatique pour maintenir un cap précis par rapport à l'angle du vent actuel. Pour effectuer un maintien sous le vent, un virement de bord ou un empannage, votre appareil doit être connecté à une girouette anémomètre compatible NMEA 2000 ou NMEA 0183.

#### **Définition du type de maintien sous le vent**

Pour pouvoir activer le type de maintien sous le vent, vous devez connecter une girouette anémomètre NMEA 2000 ou NMEA 0183 au pilote automatique.

Pour des informations sur la configuration avancée du pilote automatique, reportez-vous aux instructions d'installation accompagnant ce dernier.

- **1** Sélectionnez **Menu** > **Réglage** > **Réglage pilote automatique utilisateur** > **Type Maintien sous le vent**.
- **2** Sélectionnez **Apparent** ou **Réel**.

#### **Activation de la fonction Maintien sous le vent**

Pour pouvoir activer le type de maintien sous le vent, vous devez connecter une girouette anémomètre NMEA 2000 ou NMEA 0183 au pilote automatique.

Lorsque le pilote automatique est en mode veille, sélectionnez **Maintien sous le vent**.

#### **Activation de la fonction Maintien sous le vent à partir de la fonction Maintien de cap**

Pour pouvoir activer le type de maintien sous le vent, vous devez connecter une girouette anémomètre NMEA 2000 ou NMEA 0183 au pilote automatique.

Lorsque le maintien de cap est activé, sélectionnez **Menu** > **Maintien sous le vent**.

#### **Réglage de la fonction Maintien sous le vent à l'aide du pilote automatique**

Lorsque la fonction Maintien sous le vent est activée, vous pouvez régler l'angle de maintien sous le vent sur le pilote automatique.

- Pour régler l'angle de maintien sous le vent par incréments de 1°, sélectionnez **<<10° <1°** ou **1°> 10°>>**.
- Pour régler l'angle de maintien sous le vent par incréments de 10°, appuyez longuement sur **<<10° <1°** ou sur **1°> 10°>>**.

## **Virement de bord et empannage**

Vous pouvez régler le pilote automatique pour effectuer un virement de bord ou un empannage pendant que la fonction Maintien de cap ou Maintien sous le vent est activée.

#### **Virement de bord et empannage à partir du maintien de cap**

- **1** Activez le maintien de cap [\(page 1\).](#page-2-0)
- **2** Sélectionnez **Menu** > **Virement de bord/Empannage**.
- **3** Sélectionnez  $\leftarrow$  ou  $\rightarrow$  pour choisir une direction.

Le pilote automatique dirige le bateau pendant le virement ou l'empannage et le message « Virement en cours » est affiché sur l'écran Cap jusqu'à la fin de la manœuvre.

#### **Virement et empannage à partir du maintien sous le vent**

Pour pouvoir activer le maintien sous le vent, une girouette anémomètre doit être installée.

- **1** Activez le maintien sous le vent (page 4).
- **2** Sélectionnez **Menu** > **Virement de bord/Empannage**.
- **3** Sélectionnez **VIREMENT** ou **EMPANNAGE**.

Le pilote automatique dirige le bateau pendant le virement ou l'empannage et des informations sur la progression de la manœuvre sont affichées à l'écran.

#### **Définition d'un temps de retard pour le virement et l'empannage**

Le retard pour le virement et l'empannage vous permet de retarder un virement de bord ou un empannage après le lancement de cette manœuvre.

- **1** Sélectionnez **Menu** > **Réglage** > **Réglage pilote automatique utilisateur** > **Configuration de la navigation**  > **Retard virement/empannage**.
- **2** Sélectionnez **↑** ou ♥ pour définir la durée du retardateur (de 0 à 15 secondes).
- **3** Sélectionnez **Terminé**.

#### **Activation de l'inhibiteur d'empannage**

**REMARQUE :** l'inhibiteur d'empannage ne vous empêche pas d'effectuer un empannage manuel à l'aide de la barre ou de la navigation par incrémentation par palier.

L'inhibiteur d'empannage permet d'empêcher le pilote automatique d'effectuer un empannage.

- **1** Sélectionnez **Menu** > **Réglage** > **Réglage pilote automatique utilisateur** > **Configuration de la navigation**  > **Inhibiteur empannage**.
- **2** Sélectionnez **Activé**.

# **Configuration de l'appareil**

#### **Paramètres de pilote automatique utilisateur** Sélectionnez **Menu** > **Réglage** > **Réglage pilote automatique**

**utilisateur**.

- **Mode d'alimentation** : permet de définir le mode d'alimentation de l'appareil sur normal ou économie. Le mode économie vous permet de définir le pourcentage d'énergie utilisé par le pilote automatique.
- **Economie d'énergie** : permet de contrôler la réactivité du pilote automatique. Dans ce mode, le pilote automatique effectue moins de corrections.

# **Configuration de la télécommande**

**REMARQUE :** la montre Garmin quatix™ peut être configurée pour servir de télécommande pour le contrôleur de pilote. Consultez les instructions fournies avec la montre pour plus d'informations.

Vous pouvez connecter une télécommande optionnelle au contrôleur de pilote.

Sélectionnez **Menu** > **Réglage** > **Télécommande**.

#### **Recherche d'une télécommande**

Sélectionnez **Menu** > **Réglage** > **Télécommande** > **Recherche de la télécommande**.

#### **Couplage d'une télécommande**

- **1** Recherche d'une télécommande (page 4).
- **2** Commencez le couplage de la télécommande selon les instructions fournies avec cet accessoire. Un message s'affiche sur le contrôleur de pilote lorsque le

couplage de la télécommande est effectué.

**3** Sélectionnez **Connecter**.

#### **Configuration des boutons de la télécommande**

### **ATTENTION**

Si vous paramétrez un modèle de manoeuvre à un bouton de la télécommande, n'oubliez pas que vous êtes responsable de

l'utilisation sûre et prudente de votre bateau. Ne lancez un modèle de navigation qu'après avoir acquis la certitude qu'aucun obstacle immergé ne risque de gêner la navigation.

**REMARQUE :** si vous affectez une fonction de contrôle de direction à un bouton de la télécommande, le pilote automatique doit être en mode veille pour changer de direction (marche avant ou arrière).

- **1** Sélectionnez **Menu** > **Réglage** > **Télécommande**.
- **2** Sélectionnez un bouton de télécommande auquel affecter une action.
- **3** Sélectionner une action.
- 4 Au besoin, répéter les étapes 2 et 3 pour les autres boutons.

#### **Déconnexion d'une télécommande**

- **1** Sélectionnez **Menu** > **Réglage** > **Télécommande**.
- **2** Sélectionnez **Déconnecter la télécommande**.

# **Paramètres d'affichage**

### Sélectionnez **Menu** > **Réglage** > **Affichage**.

- **Mode Couleur** : permet de choisir l'affichage des couleurs jour ou nuit.
- **Configurer couleurs** : permet de définir la configuration des couleurs pour chaque mode couleur. Pour le mode couleur de jour, vous pouvez sélectionner une couleur ou une configuration de couleurs à contraste élevé. Pour le mode couleur de nuit, vous pouvez sélectionner une couleur, une combinaison de rouge et de noir ou une combinaison de vert et de noir.

**Rétroéclairage** : permet de définir le niveau de rétroéclairage.

Partage réseau : permet de partager les paramètres de mode couleur, de configuration des couleurs et de rétroéclairage avec d'autres appareils sur le réseau NMEA 2000.

## **Paramètres système**

Sélectionnez **Menu** > **Réglage** > **Système**.

- **Unités** : permet de définir les unités de mesure
- **Cap** : permet de définir la référence utilisée dans le calcul des informations de cap.
- **Déclinaison** : permet de définir la déclinaison à partir du nord réel. ce paramètre est disponible uniquement lorsque le cap est réglé sur Réel.
- **Bip sonore** : permet de définir dans quelles circonstances l'appareil doit émettre un signal sonore.
- **Allumage automatique** : permet d'allumer l'appareil automatiquement lors de la mise en route du réseau NMEA 2000 .
- **Alarme de tension GHC faible** : permet l'émission d'une alarme lorsque la tension de l'alimentation est inférieure à un niveau spécifié.
- **Langue** : permet de sélectionner la langue d'affichage.
- **Mode de fonctionnement** : permet de définir le mode de fonctionnement sur normal ou sur démonstration revendeur.
- **System Information** : permet d'afficher les informations relatives au logiciel.
- **Réglages d'usine** : rétablit les paramètres par défaut de l'appareil.

# **www.garmin.com/support**

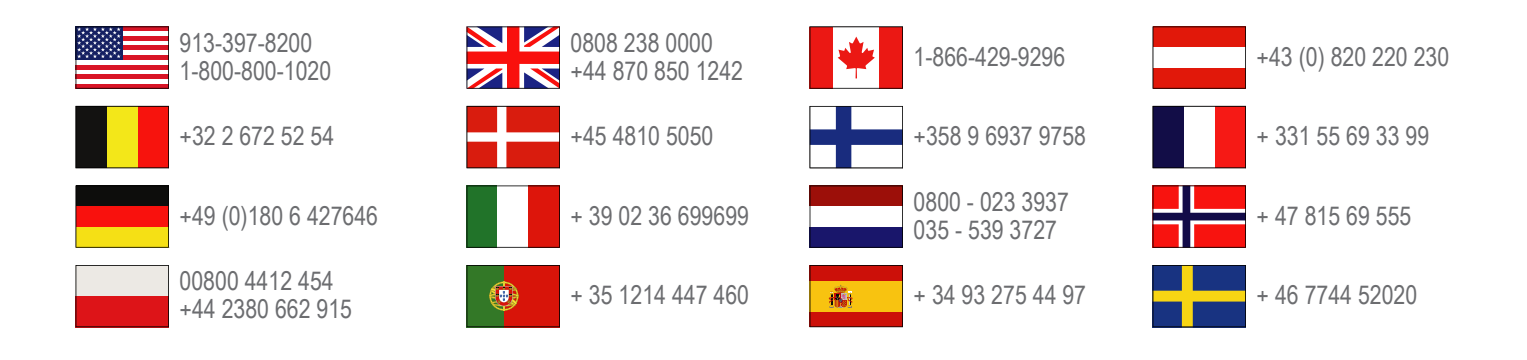

**Garmin International, Inc.** 1200 East 151st Street Olathe, Kansas 66062, Etats-Unis

**Garmin (Europe) Ltd.** Liberty House, Hounsdown Business Park Southampton, Hampshire, SO40 9LR, Royaume-Uni

**Garmin Corporation** No. 68, Zhangshu 2nd Road, Xizhi Dist. New Taipei City, 221, Taïwan (République de Chine)

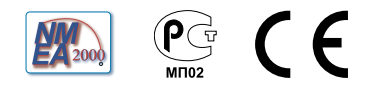